# Installing the Agent Software on vSphere Management **Assistant Nodes**

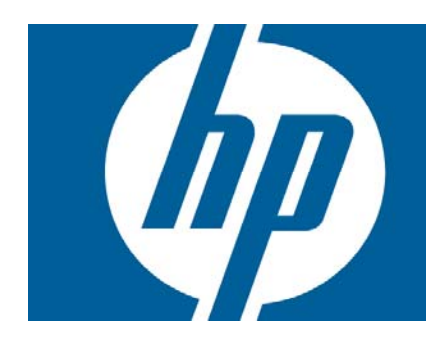

#### **Table of Contents**

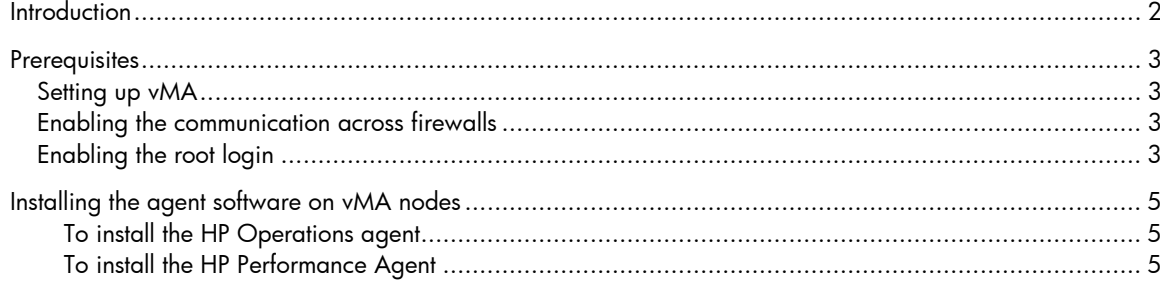

## <span id="page-1-0"></span>Introduction

You can install the agent software (HP Operations agent or HP Performance Agent) using the installation scripts provided with the products (opc\_inst for the HP Operations agent; ovpa.install for the HP Performance Agent). The agent installation mechanism uses the 'root' user on a UNIX/Linux node to install the agent. On a vSphere Management Assistant (vMA) system, the root login is disabled by default. If you try to install the agent on the vMA node with the 'vi-admin' user, the installation fails.

You can continue to install the agent using one of the following options:

- Enable the root login, log on to the node using the root login, and then install the product.
- Use the vi-admin user to log on to the node, and then use the sudo bash command before installing the product.

This document provides you with the information to install the agent software manually on a vMA node using different command-line options.

## <span id="page-2-0"></span>**Prerequisites**

## Setting up vMA

To set up and configure a vMA system, follow the instructions in the *vSphere Management Assistant Guide* provided by VMware.

### Enabling the communication across firewalls

The agent uses the port 383 to facilitate the communication with other systems across firewalls. You must configure the vMA node to accept communication traffic on the port 383. To achieve this, follow these steps:

- <span id="page-2-1"></span>1. On the vMA node, run the following command: sudo iptables -I RH-Firewall-1-INPUT 3 -p tcp -m tcp --dport 383 --tcpflags SYN,RST,ACK SYN -j ACCEPT The vMA system is configured to accept communication traffic on the port 383.
- 2. Run the following command: sudo service iptables save The command saves the configuration set in step [1](#page-2-1).
- 3. To verify the configuration settings, follow these steps:
	- a. Run the following command: sudo vi /etc/sysconfig/iptables The vi editor opens the iptables file from the /etc/sysconfig directory.
	- b. In the iptables file, verify that the following line is present: -A RH-Firewall-1-INPUT -p tcp -m tcp --dport 383 --tcp-flags SYN,RST,ACK SYN -j ACCEPT

## Enabling the root login

*Optional.* Use this procedure only when you want to log on to the vMA node with the root login. To enable the root login on vMA, follow these steps:

4. Log on to the vMA system with the vi-admin login.

- 5. Change the password of the root user with the following command: sudo passwd root
- 6. Run the following command: vi /etc/passwd The vi editor opens the passwd file from the /etc directory.
- 7. Locate the line beginning with root.
- 8. Make sure the shell for the root user is set to /bin/bash.

#### Tip

The passwd file lists the properties of every user in the following format: **user:x:user ID:group ID:user description:shell** 

Make sure that the shell of the root user is set to /bin/bash (and not to /sbin/nologin).

Alternatively, you can enable the SSH root login on vMA. To enable the SSH root login, follow these steps:

- 1. Log on to the vMA system with the vi-admin login.
- 2. Run the following command:

sudo vi /etc/ssh/sshd\_config

The vi editor opens the sshd\_config file from the /etc directory.

- 3. In the sshd\_config file, uncomment the statement PermitRootLogin yes.
- 4. Save the sshd\_config file.

# <span id="page-4-0"></span>Installing the agent software on vMA nodes

### To install the HP Operations agent

- 1. Make sure the prerequisites are met [\(Prerequisites\).](#page-2-0)
- 2. Transfer the HP Operations agent package from the following location of the management server to a temporary location on the vMA node:
	- a. *On HPOM for Windows: %ovdatadir%*\shared\Packages\HTTPS\linux\linux\2.6\x86\Operationsagent\*<version>*\32 64
	- b. *On HPOM for UNIX: /var/opt/OV*/share/databases/OpC/mgd\_node/vendor/ linux/x86/linux26/*<HPOM\_version>*/RPC\_BBC/
- 3. If you want to use the root user to install the agent, follow these steps:
	- a. Make sure the root user is enabled on the vMA node [\(Enable the root login\).](#page-2-0)
	- b. Install the HP Operations agent on the vMA node by following the instructions in the *Manually install a default HTTPS agent* section in HPOM for Windows online help or the *Install an Agent Manually from Package Files* section in the *HTTPS Agent Concepts and Configuration Guide*.
- 4. If you do not want to enable the root user and want to install the product with the vi-admin user, follow these steps:
	- a. Log on to the vMA node as the vi-admin user.
	- b. Type the following command: sudo bash The command line prompts you for the password of the root user.
	- c. Specify the password of the root user.
	- d. Install the HP Operations agent on the vMA node by following the instructions in the *Manually install a default HTTPS agent* section in HPOM for Windows online help or the *Install an Agent Manually from Package Files* section in the *HTTPS Agent Concepts and Configuration Guide*.

#### To install the HP Performance Agent

- 1. Make sure the prerequisites are met [\(Prerequisites\).](#page-2-0)
- 2. If you want to use the root user to install the HP Performance Agent, follow these steps:
	- a. Make sure the root user is enabled on the vMA node [\(Enable the root login\).](#page-2-0)
	- b. Install the HP Performance Agent on the vMA node by following the instructions in the *Installing Performance Agent* section in the *HP Performance Agent (Linux) Installation and Configuration Guide*.
- 3. If you do not want to enable the root user and want to install the product with the vi-admin user, follow these steps:
	- a. Log on to the vMA node as the vi-admin user.
	- b. Type the following command: sudo bash The command line prompts you for the password of the root user.
	- c. Specify the password of the root user.
	- d. Install the HP Performance Agent on the vMA node by following the instructions in the *Installing Performance Agent* section in the *HP Performance Agent (Linux) Installation and Configuration Guide*.

© 2009 Hewlett-Packard Development Company, L.P. The information contained<br>herein is subject to change without notice. The only warranties for HP products and<br>services are set forth in the express warranty statements accom products and services. Nothing herein should be construed as constituting an additional warranty. HP shall not be liable for technical or editorial errors or omissions contained herein.

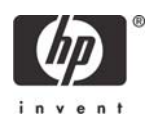